# **BCVS Mobile**

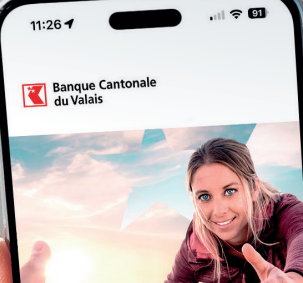

Scan pour e-banking Contact

**Banque Cantonale du Valais** Place des Cèdres 8, 1950 Sion

bcvs.ch

**E** BCVS

**Bienvenue Chez Vous** 

**Bienvenue Chez Vous Fühlen Sie sich zuhause**

Octobre 2024

## **L'application BCVS Mobile, simple et efficace La sécurité, une priorité**

Grâce à l'application gratuite *BCVS Mobile* à installer sur votre smartphone (Apple ou Android) ou sur votre tablette, vous êtes en permanence connecté et pouvez donc gérer vos avoirs bancaires en tout temps et en tout lieu.

Cette application dispose d'une interface fonctionnelle et d'une utilisation simplifiée.

*BCVS Mobile* est disponible sur Google Play Store et Apple Store.

**BCVS Mobile, des fonctionnalités spécialement développées pour vous simplifier votre quotidien**

• consulter l'état de vos comptes et de vos dépôts, assurer le suivi de vos opérations en tout temps (24h/24, 7j/7)

- saisir vos paiements (paiement en Suisse uniquement, transfert de compte à compte, gérer les e-factures)
- scanner des bulletins de versement pour une saisie simplifiée
- saisir des ordres de bourse (achat et vente)
- suivre les actualités bancaires en directe
- localiser des Bancomat et des Points de vente BCVS
- nous contacter via une messagerie sécurisée

D'autres fonctionnalités sont à découvrir dans cette application.

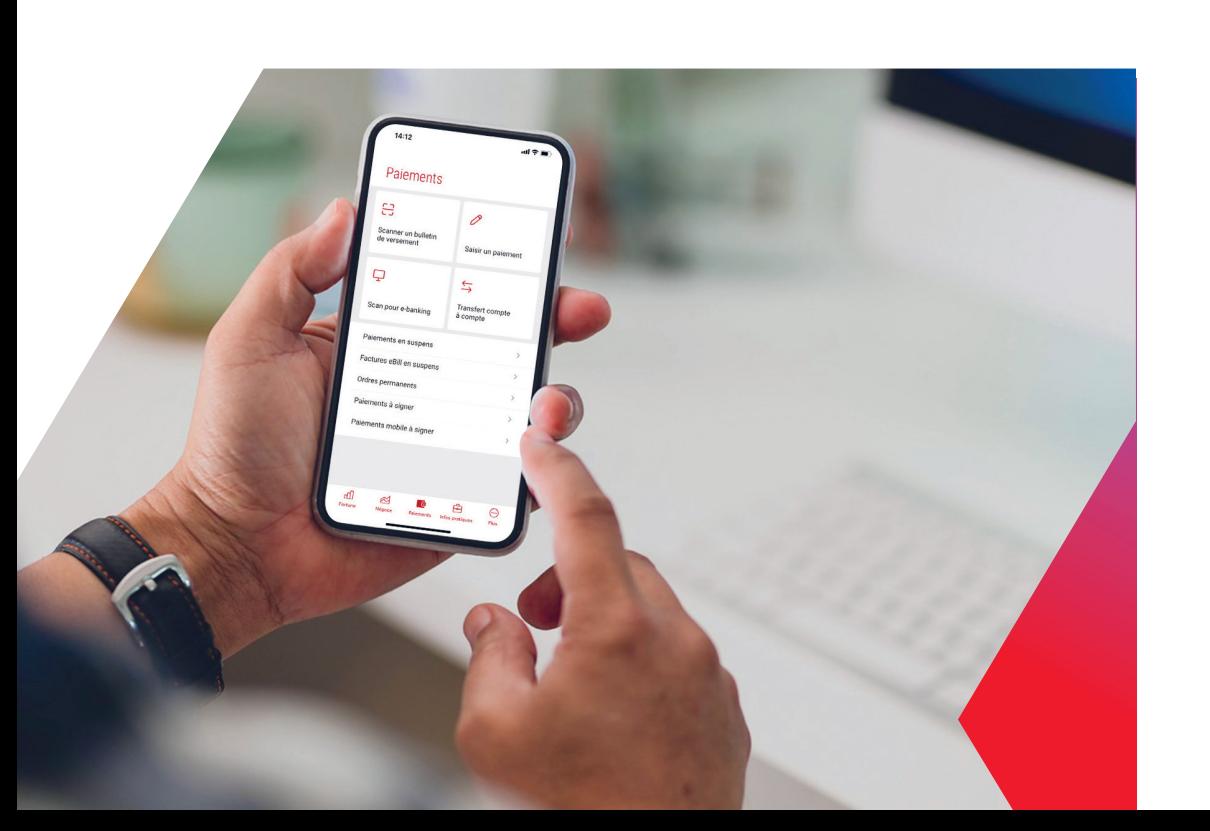

Le service *BCVS Mobile* doit être préalablement activé dans l'*e-banking.* La connexion est sécurisée par un numéro d'utilisateur et un mot de passe. Les fonctions sécurisées (relevé de compte – paiements – e-Trade – Secure mail) peuvent être utilisées uniquement sur

un appareil autorisé. Le système est bloqué automatiquement à la suite de trois saisies erronées du mot de passe.

De plus, seuls les paiements en Suisse sur des destinataires connus sont possibles.

## **Une plateforme gratuite et simple d'utilisation**

L'utilisation de *BCVS Mobile* nécessite:

- un contrat d'adhésion au BCVS e-banking et la fonctionnalité mobile activée
- un smartphone ou une tablette avec une connexion internet
- les mises à jour nécessaires effectuées
- un système d'exploitation récent

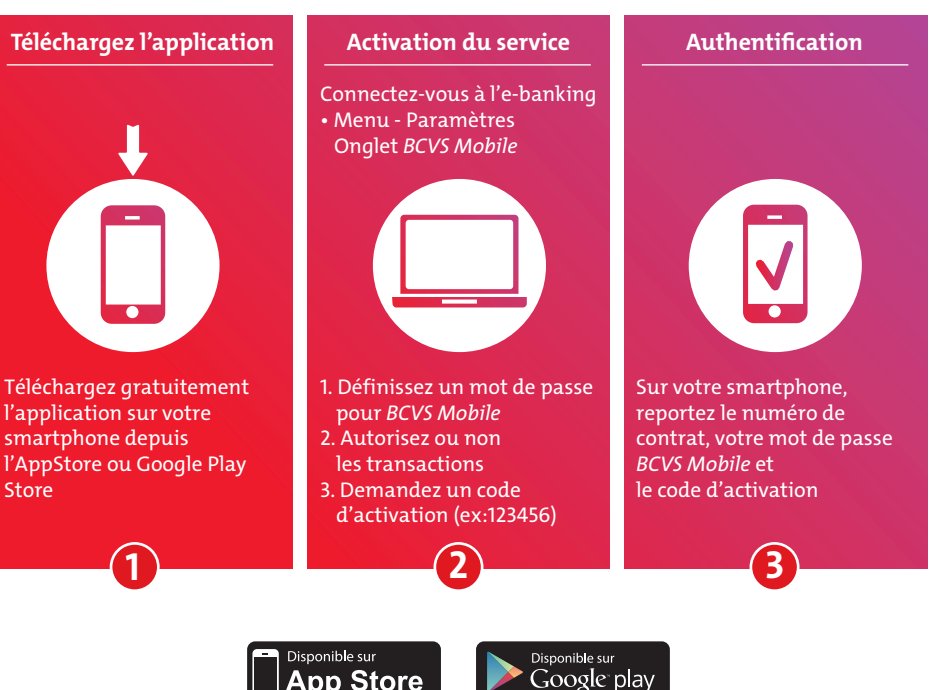

### **Pour installer** *BCVS Mobile***, suivez les étapes suivantes:**